# **BUFFER ISSUE RESOLUTION DOCUMENT (BIRD) Rev 1 3/21/15**

# **BIRD NUMBER:** *TBD* **ISSUE TITLE:** *Backchannel BIRD (BCI BIRD)* **REQUESTOR:** *Walter Katz, Signal Integrity Software, Inc.*

**DATE SUBMITTED: DATE REVISED: DATE ACCEPTED BY IBIS OPEN FORUM:**

# **ANALYSIS PATH/DATA THAT LED TO SPECIFICATION:**

Link training communication is required for PCI Express, IEEE 802.3,USB, Fibre Channel and other emerging serial link standards. This communication 'provides a mechanism through which the receiver can tune the transmitter equalizer to optimize performance' [1]. Link training capability was initially developed by Sigrity (now Cadence Design Systems) and Snowbush (IP division of Gennum). It was deemed desirable to bring this capability to the IBIS standard in order to encourage other SerDes IP suppliers to enable link training functionality for their IP as well.

This BIRD defines how link training communications are to be handled in the IBIS specification.

# **ANY OTHER BACKGROUND INFORMATION:**

# **1.1 INTRODUCTION (SECTION 10.1)**

## (Insert before

'This section defines how the components of an algorithmic model are specified in an IBIS file.')

There are scenarios when a receiver and transmitter circuits do not have prior information of the analog channels. Advanced models can perform link training communication to tune the transmitter equalizer parameters for optimized performance and adapt to the signature of any analog channel. This is done when transmitter tap parameters are re-configurable and receivers help them to be configured. Advanced communication specifications such as PCI express, USB, Fibre Channel, and IEEE 802.3 define link training protocols for transmitters and receivers. If both the transmitter and

receiver AMI executable models support the same link training protocol, the EDA tool will facilitate the channel for communication between the executable models enabling link training.

A Link Training algorithm can either emulate what the silicon is actually doing, or it can use channel analysis methods to determine the optimal Tx equalization settings. This ability will allow software tools to determine the Tx equalizations settings for channels that do not have automatic link training capabilities.

Communications between the Rx and Tx DLLs are in messages that both the Rx and Tx understand, and the EDA tool does not need to understand. These agreed upon message sets are called a Backchannel Protocol. PIGEONS are BIRDS that define a Backchannel Protocol. Tx and Rx model makers may use a private Backchannel Protocol. Backchannel Protocols can become part of the IBIS standard using the IBIS BIRD process.

The key point is that this BIRD describes the mechanism for the EDA tool to allow information to be transferred from the Tx to the Rx and from the Rx to the Tx without requiring the EDA tool to understand the content of this information.

# **ADD TO SECTION 10.7 (MOVE SECTION 10.7 to SECTION 10.9?) A NEW SUB-SECTION**

# **AMI RESERVED PARAMETER DEFINITIONS FOR LINK TRAINING COMMUNICATIONS**

In this section, the parameters Backchannel\_Protocol , BCI\_State, BCI\_Init\_Training, BCI GetWave Training, BCI Init After GetWave and BCI GetWave Block Size are documented to enable link training communication. These Reserved Parameters are in the AMI file and positioned under the Reserved\_Parameters branch.

# *Parameter:* **Backchannel\_Protocol**

*Required:* No.

*Descriptors*:

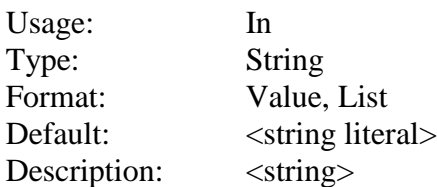

*Definition:* This parameter contains the name (or names) of Backchannel Protocol(s) that the model supports. This parameter tells the model which Backchannel Protocol is being used for the training process. Both the transmitter and receiver for a given channel must have identical settings for the Backchannel\_Protocol parameter for link training to be enabled. The Backchannel\_Protocol defines the contents of the BCI branch that is inserted by the Tx and Rx AMI\_Init and AMI\_GetWave functions in their AMI\_parameters\_out or AMI\_parameters\_inout. The EDA tool is responsible for copying this branch into the AMI parameters in or AMI parameters inout string that is passed to the next Tx or Rx AMI\_Init and AMI\_GetWave function calls.

If the name of a Backchannel\_Protocol ends in .bci, then it is a name of a file that both the Tx and Rx DLL shall comply with when sending messages between the Tx and Rx DLL in the BCI branch. The Tx and Rx DLL may read the .bci file. These .bci files shall be delivered with the .ami model and be in the same directory as the .ibs file and the .ami file.

### *Usage Rules:*

*Other Notes:* A Backchannel\_Protocol may be private, published, or approved by IBIS. This approval process is explicitly not stated in this BIRD, and left to the IBIS Open Forum to decide.

### *Example:*

(Backchannel\_Protocol (Usage In)(Type String)(Value "Basic") (Description "This Device can support Backchannel Protocol Basic."))

### *Parameter:* **BCI\_State**

*Required:* No.

### *Descriptors*:

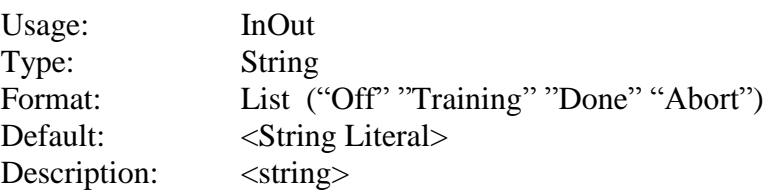

*Definition:* The EDA tool sets the value of BCI State to either "Off" or "Training" on each call to the Tx and Rx AMI\_Init and AMI\_GetWave call in accordance with the flows described below. If BCI State is "Training" the Rx AMI\_Init and AMI\_GetWave shall return either the value "Training", "Done", or "Abort".

## *Usage Rules:*

*Other Notes:*

#### *Example:*

(BCI State (Usage InOut)(Type String)(List "Off" "Training" "Done" "Abort"))

# *Parameter:* **BCI\_GetWave\_Block\_Size**

*Required:* No.

*Descriptors*:

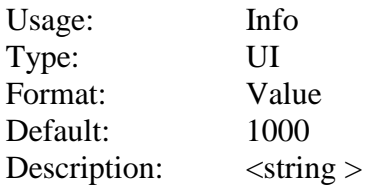

*Definition:* This Rx parameter tells the EDA tool the recommended number of UI in each GetWave call to be used in Time Domain simulations.

## *Example:*

(BCI\_GetWave\_Block\_Size(Usage Info) (Type UI) (Value 2000) (Description "GetWave blocks should contain 2000 UI"))

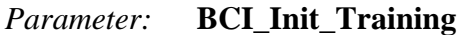

*Required:* No.

*Descriptors*:

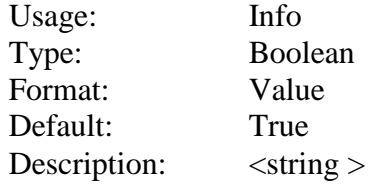

*Definition:* This Rx parameter tells the EDA tool if this model support statistical training.

#### *Example:*

```
(BCI Init Training(Usage Info) (Type Boolean) (Value True)
     (Description "This model supports statistical training"))
```
### *Parameter:* **BCI\_GetWave\_Training**

*Required:* No.

*Descriptors*:

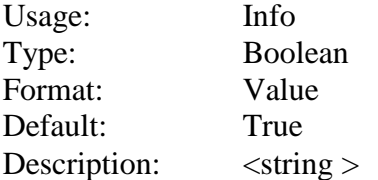

*Definition:* This Rx parameter tells the EDA tool if this model supports time domain training.

#### *Example:*

```
(BCI GetWave Training(Usage Info) (Type Boolean) (Value True)
     (Description "This model support time domain training"))
```
#### *Parameter:* **BCI\_Init\_After\_GetWave**

*Required:* No.

*Descriptors*:

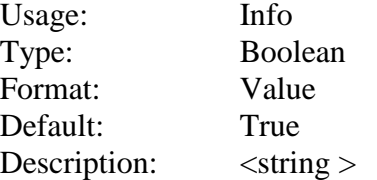

*Definition:* This Rx parameter tells the EDA tool if this model statistical flow after time domain training.

*Example:*

```
(BCI Init After GetWave (Usage Info) (Type Boolean) (Value True)
      (Description "This model supports statistical flow after time domain 
training"))
```
Notes:

Training and Co-optimization is done by Rx models using one or more Tx equalization exploration algorithms. The Rx model may have Model Specific parameters that allow the user to choose which exploration algorithm to use.

EDA tools already have mechanisms for determining stimulus patters used for analyzing channel performance. During time domain (GetWave) training, the EDA tool shall supply a Link Training Pattern which is general may be different than the pattern used for analyzing channel performance. USB 3.1, IEEE 802.3 and PSIeG3 generally recommend a PRBS 11 pattern for Link Training. The EDA tool may choose to use a PRBS 11 pattern, or may enable the user to choose a different pattern.

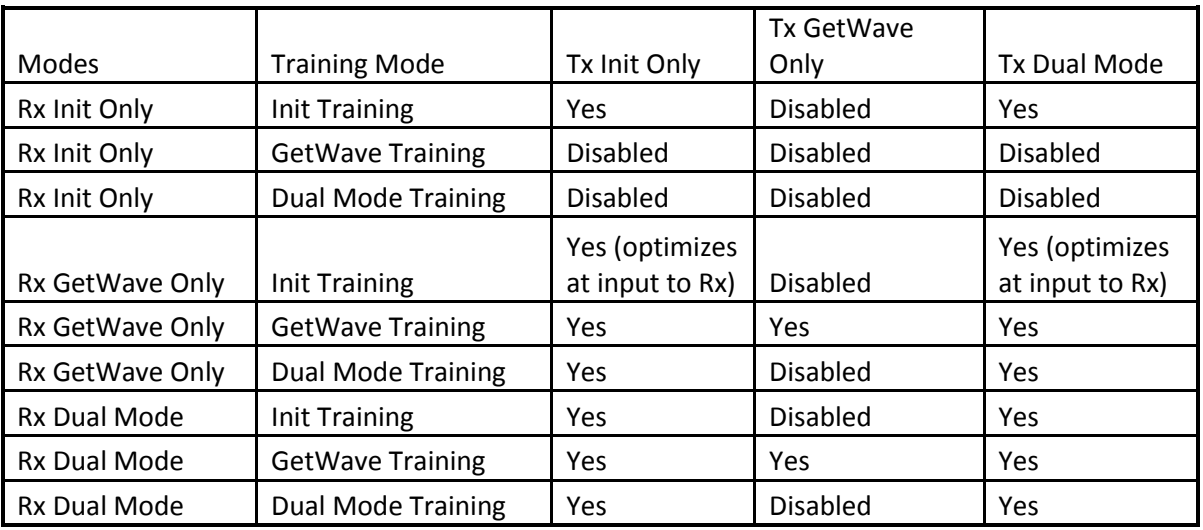

The following table indicates which kind of training is supported for all allowed combinations of Tx and Rx Init\_Returns\_Impulse and GetWave Exists.

If a Tx has a Backchannel Protocol that is approved by IBIS (or published by a model maker) there is nothing in this standard that prohibits an EDA tool from configuring the Tx equalization by creating the contents of the BCI branch and therefore allowing the EDA tool to optimize a channel without requiring the use of an Rx model that supports this BIRD.

*Not included in this BIRD is a definition of a Tx Meta File that would map Tx AMI parameter values to Tx tap coefficients. Such a file would enable an EDA tool to* 

*optimize a Pre IBIS 7.0 Tx by calling the Tx AMI\_Close and then the Tx AMI\_Init with the Tx AMI parameters that would configure the Tx to optimized AMI parameters. This would work fine in a Statistical optimization flow, and be more challenging to an EDA tool to implement a Time Domain optimization flow.*

# **Training/Analysis Flows**

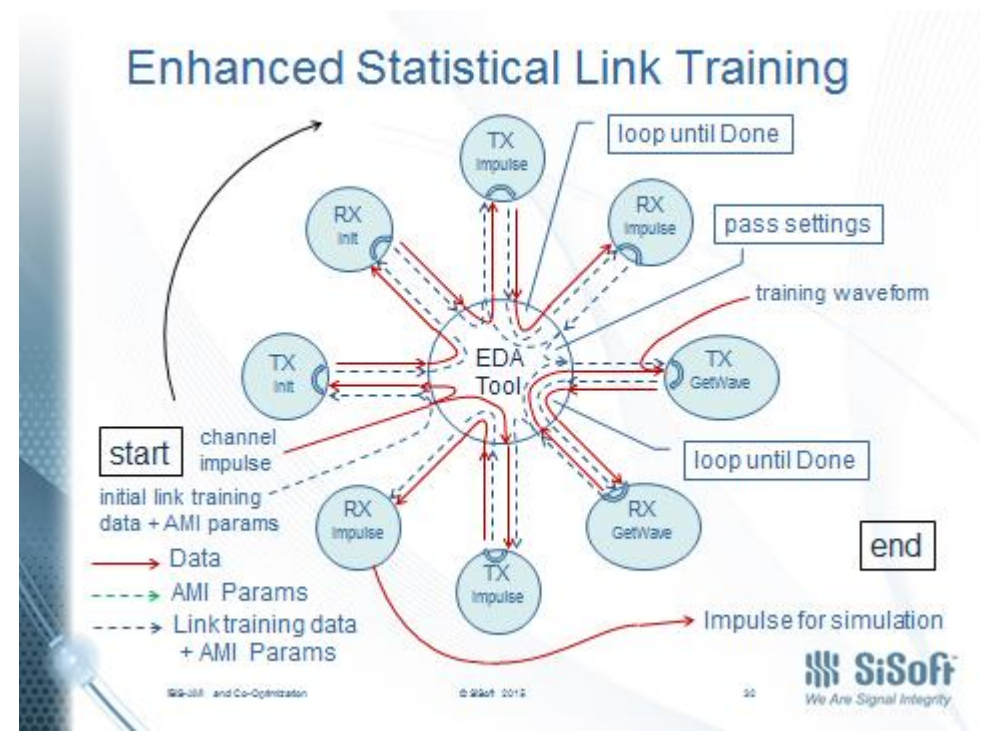

**Statistical and Time Domain Training Flow**

The most complex training and analysis flow can occur when both the Tx and Rx support statistical and time domain training, and statistical analysis after time domain training:

Statistical\_Training Statistical\_Analysis Time\_Domain\_Training Statistical\_Analysis Time\_Domain\_Analysis

The EDA tool shall make the following calls to the Tx and Rx AMI\_Init, AMI\_Init and AMI\_GetWave functions:

1. Tx AMI\_Init is called with (BCI\_State "Training")

- a. Tx AMI\_Init outputs a branch  $(BCI < 1)$
- 2. Rx AMI\_Init is called with (BCI\_State "Training") (BCI <1>)
	- a. Rx AMI\_Init outputs (BCI\_State "Training|Done|Abort") (BCI <2>)
- 3. Tx AMI Init is called with  $(BCI < 2)$ 
	- a. Tx AMI\_Init outputs a branch  $(BCI < 3)$
- 4. Rx AMI\_Init is called with (BCI\_State "Training") (BCI <3>)
	- a. Rx AMI\_Init outputs (BCI State "Training") (BCI <4>)
- 5. Steps 3 and 4 are repeated until step 4 returns (BCI\_State "Done")
- 6. Tx AMI\_GetWave is called with (BCI\_State "Training") and a training stimulus pattern
- 7. Rx AMI\_GetWave is called with (BCI\_State "Training")
	- a. Rx AMI\_GetWave outputs (BCI\_State "Training") (BCI <5>)
- 8. Tx AMI\_GetWave is called with (BCI <5>) and a training stimulus pattern
	- a. Tx AMI GetWave outputs a branch  $(BCI < 6)$
- 9. Rx AMI\_GetWave is called with (BCI\_State "Training")
	- a. Rx AMI\_GetWave outputs (BCI\_State "Training") (BCI <7>)
- 10. Steps 8 and 9 are repeated until step 9 returns (BCI\_State "Done")
- 11. Tx AMI\_Init is called with (BCI\_State "Off")
- 12. Rx AMI\_Init is called with (BCI\_State "Off")
- 13. EDA tool does statistical analysis on the Impulse Response output of Rx AMI\_Init
- 14. Tx AMI\_GetWave is called with (BCI\_State "Off") and analysis stimulus pattern
- 15. Rx AMI\_GetWave is called with (BCI\_State "Off")
- 16. Steps 14 and 15 are repeated, EDA tool analyzes the waveform output of Rx AMI\_GetWave

# **Statistical Training Flow**

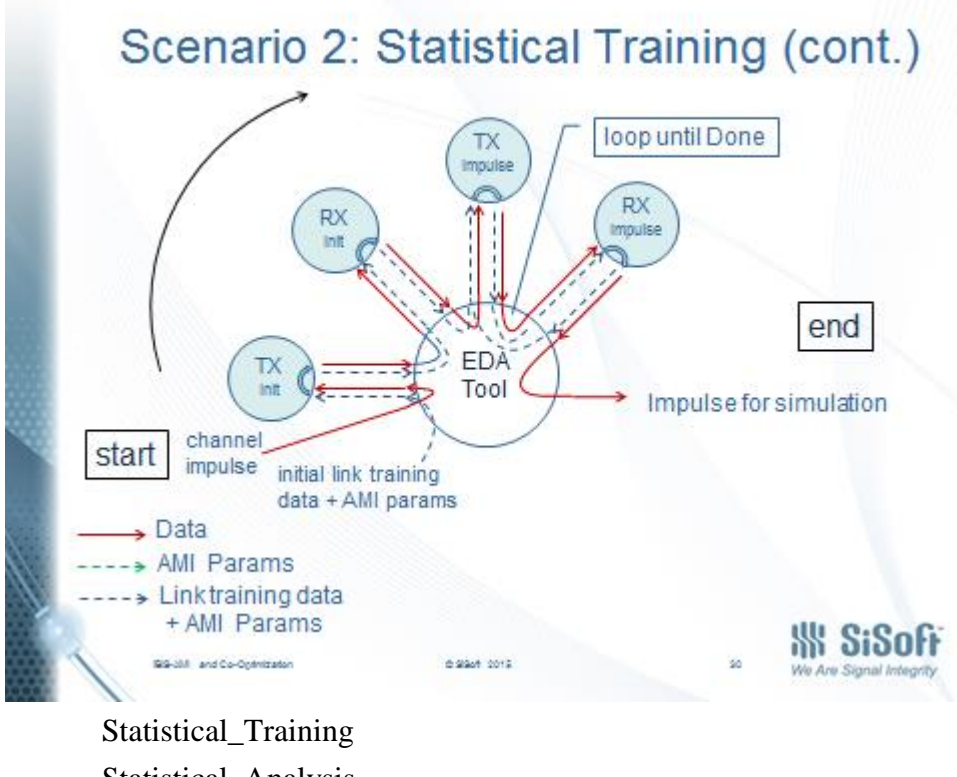

Statistical\_Analysis Time\_Domain\_Analysis

The EDA tool shall make the following calls to the Tx and Rx AMI\_Init, AMI\_Init and AMI\_GetWave functions:

1. Tx AMI\_Init is called with (BCI\_State "Training")

a. Tx AMI\_Init outputs a branch  $(BCI < 1)$ 

- 2. Rx AMI\_Init is called with (BCI\_State "Training") (BCI <1>)
	- a. Rx AMI\_Init outputs (BCI\_State "Training|Done|Abort") (BCI <2>)
- 3. Tx AMI Init is called with  $(BCI < 2)$ 
	- a. Tx AMI\_Init outputs a branch  $(BCI < 3)$
- 4. Rx AMI\_Init is called with (BCI\_State "Training") (BCI <3>)
	- a. Rx AMI\_Init outputs (BCI State "Training") (BCI <4>)
- 5. Steps 3 and 4 are repeated until step 4 returns (BCI\_State "Done")
- 6. Tx AMI\_GetWave is called with (BCI\_State "Off") and analysis stimulus pattern
- 7. Rx AMI\_GetWave is called with (BCI\_State "Off")
- 8. Steps 6 and 7 are repeated, EDA tool analyzes the waveform output of Rx AMI\_GetWave

# **Time Domain Training Flow**

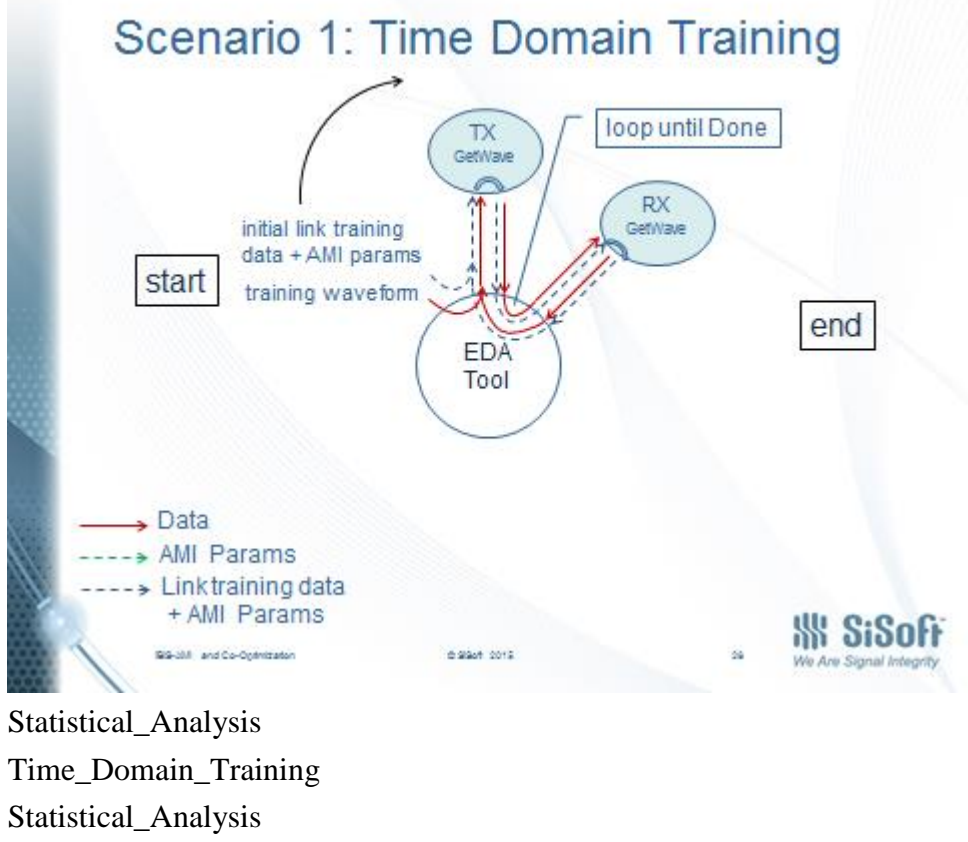

Time\_Domain\_Analysis

The EDA tool shall make the following calls to the Tx and Rx AMI\_Init, AMI\_Init and AMI\_GetWave functions:

1. Tx AMI\_Init is called with (BCI\_State "Off")

a. Tx AMI\_Init outputs a branch

- 2. Rx AMI\_Init is called with (BCI\_State "Off")
- 3. Tx AMI\_GetWave is called with (BCI\_State "Training") and a training stimulus pattern
- 4. Rx AMI GetWave is called with (BCI State "Training")
	- a. Rx AMI\_GetWave outputs (BCI\_State "Training") (BCI <1>)
- 5. Tx AMI\_GetWave is called with  $(BCI < 1)$  and a training stimulus pattern
	- a. Tx AMI\_GetWave outputs a branch  $(BCI < 2)$
- 6. Rx AMI\_GetWave is called with (BCI\_State "Training") (BCI <2>)
	- a. Rx AMI\_GetWave outputs (BCI\_State "Training") (BCI <3>)
- 7. Steps 5 and 6 are repeated until step 9 returns (BCI\_State "Done")
- 8. Tx AMI\_GetWave is called with (BCI\_State "Off") and analysis stimulus pattern
- 9. Rx AMI\_GetWave is called with (BCI\_State "Off")

# IBIS Specification Change Template, Rev. 1.0

10. Steps 8 and 9 are repeated, EDA tool analyzes the waveform output of Rx AMI\_GetWave

# **Notes**

For time domain simulations, total number of training bits will limited when Rx indicates BCI\_State "Done". When doing time domain link training, the EDA tool shall use BCI\_State "Off" to proceed with analyzing the simulation waveforms and shall ignore the first "Ignore\_Bits" of waveform data after training is turned off.

The EDA tool can also terminate Init training by calling the Rx AMI\_Init function with BCI\_State "Off". The EDA tool can terminate GetWave training by calling the Rx AMI\_GetWave function with BCI State "Off".

## **Rx should output measure of how good eye is**

It is recommended that the Rx model have Usage Out parameter(s) that contains a measure of how good the eye is at the decision point.

# **Model makers should supply silicon programming tools**

The Tx and Rx model makers should supply tools to the user that would enable the user to program the Tx and Rx silicon from the outputs supplied by the AMI model.

## Example of Rx AMI Parameters Supporting 802.3KR Link Training

 (Backchannel\_Protocol (Usage In)(Type String)(Value "802.3kr.bci") (Description "This Device supports the 802.3kr.ibc protocol.")) (BCI\_State (Usage InOut)(Type String) (List "Off" "Training" "Done" "Abort")) (Description "This model supports only Time Domain training")) (BCI\_GetWave\_Block\_Size (Usage Info) (Type UI) (Value 1000) (Description "GetWave block should contain 1000UI")) (BCI Init After GetWave (Usage Info) (Type Boolean) (Value False) (Description "This model does not support statistical flow after time domain training")) (BCI Init Training (Usage Info) (Type Boolean) (Value False) (Description "This model does not support statistical training")) (BCI GetWave Training (Usage Info) (Type Boolean) (Value True) (Description "This model supports time domain training"))

#### Example of Tx AMI Parameters Supporting 802.3KR Link Training

 (Backchannel\_Protocol (Usage In)(Type String)(Value "802.3kr.bci") (Description "This Device supports the 802.3kr.ibc protocol.")) (BCI\_State (Usage In)(Type String) (List "Off" "Training" "Done")) (BCI Init After GetWave (Usage Info) (Type Boolean) (Value False) (Description "This model does not support statistical flow after time domain training")) (BCI Init Training (Usage Info) (Type Boolean) (Value False) (Description "This model does not support statistical training")) (BCI GetWave Training (Usage Info) (Type Boolean) (Value True) (Description "This model supports time domain training"))

# **COMMUNICATION PROTOCOL BETWEEN THE TX AND RX FOR LINK TRAINING THERE IS NOW A NEW USE OF AMI\_INIT**

Initial call to AMI\_Init has three functions (\*AMI\_memory initialized by EDA tool to Null)

- Returns \*AMI\_memory pointer to DLL allocated memory.
- Getting model conditions (from In and InOut parameters)
- Determining "Statistical Impulse Response", or more precisely the effect of the "Statistical Impulse Response on the Channel Impulse Response"

The new AMI\_Init functionality shall occur when input \*AMI\_memory is not Null. This call to AMI\_Init will calculate a new impulse response modified by the Tx equalization changes requested by the Rx AMI\_Init in Training Mode. AMI\_parameters\_in string shall contain a BCI branch as documented in the models Backhannel\_Protocol.